# <span id="page-0-0"></span>Samba 4

# Hubert Hollender

X/Stra

2 juin 2016

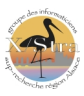

# Sommaire I

- [Samba à l'IPCMS](#page-2-0)
- [Que-ce que Samba4](#page-3-0)
- [Installation à partir de zéro](#page-4-0)
- [Migration de Samba 3](#page-8-0)
- [Les serveurs membres](#page-13-0)
- [Administration de l'AD](#page-21-0)
- [Intégration des postes linux](#page-27-0)
- [Les limites de Samba 4](#page-27-0)
- [Aspects non expérimentés](#page-28-0)
- [Prochaines étapes](#page-29-0)

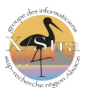

### <span id="page-2-0"></span>Dimension du domaine

- $\blacksquare$  1 AD (Ver. 4.1.17)
- 7 serveurs de fichiers membres (Ver. 4.1.17)
- 2 serveurs d'impression (Ver. 3.6.6 et 4.1.21)
- 530 clients dans l'AD (Windows, Linux, Mac)
- 473 utilisateurs
- 142 groupes

## Evolution

- Version 1.9.x en 1997 en Workgroup sous HP-UX (smbpasswd)
- Entre 1997 et 2006 passage à un controleur de domaine avec base de données (passdb.tdb)
- Mise en place d'un openldap en mars pour l'annuaire des utilisateur en 2006 sous IRIX
- **Passage sous Linux en 2010**
- Samba 4 en mars 2015
- <span id="page-3-0"></span>DNS - Un Service de résolution de noms, avec mise à jour dynamique des entrées et localisation des services avec des enregistrements de type SRV (remplace la résolution des noms NETBIOS d'un domaine NT)
- LDAP Active Directory est un annuaire qui peut être interrogé via LDAP (Spécification LDAP RFC 3377)
- Kerberos un protocole d'authentification réseau définit au MIT puis normalisé par IETF
- Simple Network Time Protocol, version 3 (RFC 1769)
- MSRPC Mise en oeuvre Microsoft du standard DCE RPC
- SMB / CIFS Protocole de partage de ressources des domaines Windows
	- Utilisé pour le partage des fichiers et imprimantes.
	- Un des transports possibles pour MSRPC
	- Déploiement des GPO : partage sysvol
	- Scripts de connexion : partage netlogon

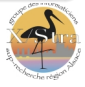

# <span id="page-4-0"></span>Configuration de kerberos

```
root@testipcms-ad:~# dpkg-reconfigure krb5-config
```

```
Default Realm: TESTIPCMS.IPCMS.UNISTRA.FR (Royaume (« realm ») \
 Kerberos version 5 par défaut :)
Realm: 127.0.0.1 (
Administrative Server: 127.0.0.1
```
# Ajout des bonnes options dans /etc/fstab

```
user_xattr,acl,barrier=1
```
### Iniatialisation de l'AD

```
root@testipcms-ad:~# samba-tool domain provision \
 --realm=TESTIPCMS.IPCMS.UNISTRA.FR --domain=TESTIPCMS \
```
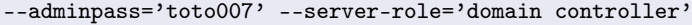

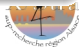

### Iniatialisation de l'AD

- S'il y a une erreur ou si on veut recommencer : Il faut purger les dossiers : /etc/samba, /var/lib/samba/private
- Copie de /var/lib/samba/private/krb5.conf dans /etc
- Faire pointer le /etc/resolv.conf sur l'AD.

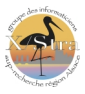

### Execution de samba en single

samba -i -M single

# Test des différents enregistrements du DNS

root@ad:~# host -t SRV \_kerberos.\_udp.testipcms.ipcms.unistra.fr \_kerberos.\_udp.testipcms.ipcms.unistra.fr has SRV \ record 0 100 88 ad.testipcms.ipcms.unistra.fr.

root@ad:~# host -t SRV \_ldap.\_tcp.testipcms.ipcms.unistra.fr \_ldap.\_tcp.testipcms.ipcms.unistra.fr has SRV \ record 0 100 389 ad.testipcms.ipcms.unistra.fr.

root@ad:~# host -t A ad.testipcms.ipcms.unistra.fr ad.testipcms.ipcms.unistra.fr has address 130.79.154.219

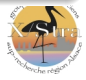

# Test de Kerberos (récupération d'un ticket kerberos)

root@ad:~# kinit administrator@TESTIPCMS.IPCMS.UNISTRA.FR Password for administrator@TESTIPCMS.IPCMS.UNISTRA.FR: Warning: Your password will expire in 41 days on Wed Mar 25 13:47:33 2015

```
root@ad:~# klist
Ticket cache: FILE:/tmp/krb5cc_0
Default principal: administrator@AD.TESTIPCMS.IPCMS.UNISTRA.FR
Valid starting Expires Service principal
11/02/2015 14:15:51 12/02/2015 00:15:51 krbtgt/TESTIPCMS.IPCMS.UNISTRA.FR
       renew until 12/02/2015 14:15:45
```
# Test du serveur ldap

root@ad: $\tilde{}$ # ldapsearch -x -h localhost -s base -D cn=administrator, cn=Users,dc=testipcms,dc=ipcms,dc=unistra,dc=fr -W Enter LDAP Password:

......

### <span id="page-8-0"></span>Attention!!!

- Les postes windows qui se sont connectés à un domaine AD (Samba 4 ou Windows Server) ne se connecteront plus dans un domaine de style NT (Samba 3).
- C'est un point de non retour à moins de sortir tous les postes clients du domaine et les faire rejoindre à nouveau le domaine (Attention aux profils !)

#### Conseils

- Il faut tester dans un environnement différent de celui de la production.
- L'idéal est de pouvoir cloner les machines en production. Pour tester la migration.
- J'ai construit un "bac à sable" sous VMware avec les mêmes réseaux mais entièrement isolés des réseaux en production.
- Je clone une machine sous VMware et la connecte sur le(s) réseau(x) du bac à sable.

# Migration de Samba 3 II

### Mettre le serveur ldap d'équerre

- Tous les utilisateurs doivent avoir un objectClass sambaSamAccount et posixAccount
- Pas d'utilisateur et de groupe avec le même nom. Dans l'AD ils se retrouvent dans le même conteneur.
- Pas de SID d'utilisateur en double. Si ça existe !

...

#### Le nom du domaine :

- A l'ipcms c'est ipcms1 depuis le début.
- On ne peut pas le changer sans casser le domaine et refaire un nouveau domaine (problème des profils locaux sous windows)
- Au nom du domaine samba 3, il faut ajouter un domaine DNS
- ipcms1.ipcms.unistra.fr

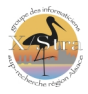

# Recupération des fichiers du pdc samab 3 dans le repertoire ./dbdir

/var/lib/samba/account\_policy.tdb /var/lib/samba/group\_mapping.tdb /var/lib/samba/passdb.tdb /var/lib/samba/schannel\_store.tdb /var/lib/samba/secrets.tdb /var/lib/samba/wins.dat /var/lib/samba/wins.tdb /var/run/samba/gencache\_notrans.tdb

### Migration proprement dite

Pendant la migration le serveur ldap doit être fonctionnel et accessible. Commande de migration :

```
samba-tool domain classicupgrade --dbdir ./dbdir/ \
--use-xattrs=yes --realm=ipcms1.ipcms.unistra.fr \
--dns-backend=SAMBA_INTERNAL \
smb-pdc.conf
```
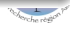

# krb5.conf

[libdefaults] default\_realm = IPCMS1.IPCMS.UNISTRA.FR dns\_lookup\_realm = false dns\_lookup\_kdc = true

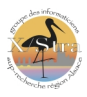

# Migration de Samba 3 V

# smb.conf

```
[global]
       workgroup = IPCMS1
       realm = IPCMS1.IPCMS.UNISTRA.FR
       netbios name = IPCMS-AD1
       server role = active directory domain controller
       idmap_ldb:use rfc2307 = yes
       dns forwarder = 130.79.155.252ntp signd socket directory = /var/lib/samba/ntp_signdload printers = no
       printing = bsd
       printcap name = /dev/null
       disable spoolss = yes
```

```
[netlogon]
```

```
path = /var/lib/samba/sysvol/ipcms1.ipcms.unistra.fr/scripts
read only = No
```

```
[sysvol]
```

```
path = /var/lib/samba/sysvol
read only = No
```
# <span id="page-13-0"></span>Options de montage

- La gestion des acl : acl
- La gestion des attributs étendus : user\_xattr
- Protection des transactions contre les pannes : barrier=1

# DNS

- Faire pointer le /etc/resolv.conf vers le DNS de l'AD
- Renseigner le domaine de recherche par défaut search ipcms1.ipcms.unistra.fr

### NTP

Installer un client NTP pour garantir que le système soit à l'heure

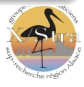

# Les serveurs membres II

# smb.conf 1/2

```
[global]
   workgroup = IPCMS1
   netbios name = ipcms-servgen
   security = adsrealm = IPCMS1.IPCMS.UNISTRA.FR
   idmap config *:backend = rididmap config *:range = 100000-1999999idmap config IPCMS1:default = trueidmap config IPCMS1:range = 100-99999idmap config IPCMS1:backend = adidmap config IPCMS1:schema_mode = rfc2307
   idmap config IPCMS1:cache time = 1800
```
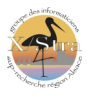

### smb.conf 2/2

```
winbind separator = /
winbind nss info = rfc2307winbind trusted domains only = no
winbind use default domain = yes
winbind enum users = yes
winbind enum groups = yes
template homedir = /home/%D/%U
template shell = /binfalse
```

```
vfs objects = acl_xattr
map acl inherit = Yes
store dos attributes = Yes
```

```
dead time = 0lock directory = /var/cache/sambaregistry shares = yes
```
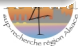

# Relance des services

/etc/init.d/samba restart /etc/init.d/winbind restart

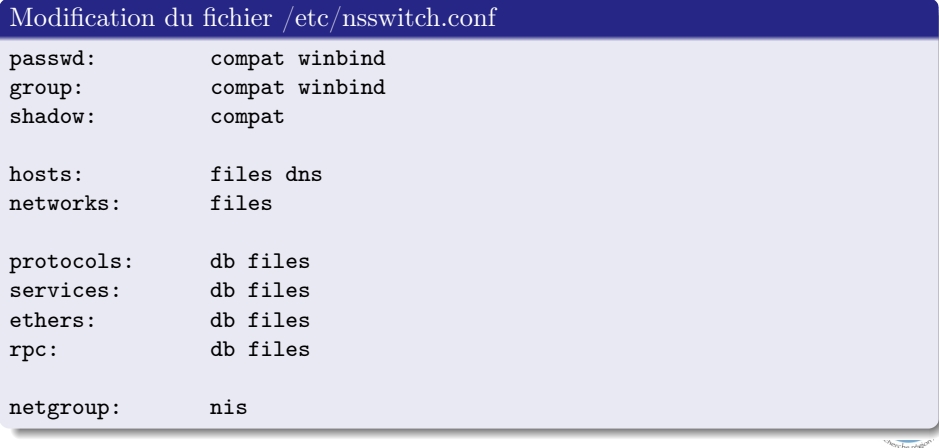

### Intéger la machine au domaine

root@member:~# net ads join -Uadministrator Enter administrator's password: Using short domain name -- IPCMS1 Joined 'MEMBER' to dns domain 'ipcms1.ipcms.unistra.fr'

### Vérifie la bonne jonction au domaine

 $root$ @member: $*#$  whinfo  $-t$ 

checking the trust secret for domain IPCMS1 via RPC calls succeeded

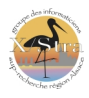

#### Tester la conf kerberos (récupère un ticket kerberos)

root@member:~# kinit administrator@IPCMS1.IPCMS.UNISTRA.FR Password for administrator@IPCMS1.IPCMS.UNISTRA.FR:

root@member:~# klist Ticket cache: FILE:/tmp/krb5cc\_0 Default principal: administrator@IPCMS1.IPCMS.UNISTRA.FR

Valid starting Expires Service principal 01/06/2016 18:46:16 02/06/2016 04:46:16 krbtgt/IPCMS1.IPCMS.UNISTRA.FR@IP renew until 02/06/2016 18:46:11

#### Relance des services

/etc/init.d/samba restart /etc/init.d/winbind restart

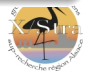

### Vérifier que les utilisateurs sont visibles

 $root@$ member:  $\#$  whinfo  $-11$ <Liste des utilisateurs de l'AD>

# Vérifier que les groupes sont visibles

root@member: # wbinfo -g <Liste des groupes de l'AD>

#### Vérifier que la couche nssswitch fonctionne

```
root@member: # getent passwd
<Liste des utilisateurs locaux et de l'AD au format /etc/passwd>
root@member: # getent group
<Liste des groupes locaux et de l'AD au format /etc/passwd>
```
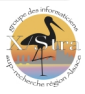

### Les groupes primaires de l'AD

Les groupes primaires de l'AD n'apparaissent pas dans les serveurs membres ni avec wbinfo -g ni avec getent group Solution : Dans l'AD mettre des groupes primaires spécifiques à windows dont on n'a pas besoin sur les serveurs membres pour la gestion des droits.

### Les serveurs d'impressions

- $\blacksquare$  je n'ai pas réussi à migrer le serveur d'impressions
- j'ai gardé le serveur d'impressions en version 3
- Et j'ai installé un nouveau serveur d'impressions en version 4.1.21 à partir de zéro

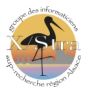

### <span id="page-21-0"></span>Installation des outils RSAT

- Installation des outils RSAT (Remote Server Administration Tools)
- Les outils d'administration standard de Microsoft Active Directory peuvent être utilisés pour gérer un Samba4 AD.
- Depuis un poste sous Windows 7 télécharger les Outils d'administration de serveur distant pour Windows 7
- Une fois installé, aller dans Démarrer > Panneau de configuration > Programmes > Activer ou désactiver des fonctionnalités Windows

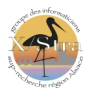

### Activation des outils RSAT

Cocher les fonctionnalités suivantes :

- Outils d'administration de serveur distant  $\geq$  Outils d'administration de fonctionnalités > Outils de gestion des stratégies de groupe
- Outils d'administration de serveur distant  $>$  Outils d'administration de rôles  $>$ Outils du serveur DNS
- Outils d'administration de serveur distant > Outils d'administration de rôles > Outils AD DS et AD LDS > tout cocher
- Outils d'administration de serveur distant > Outils d'administration de rôles > Outils AD DS et AD LDS > Outils AD DS > tout cocher

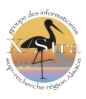

# Administration de l'AD à partir de Windows III

# Activation des outils RSAT

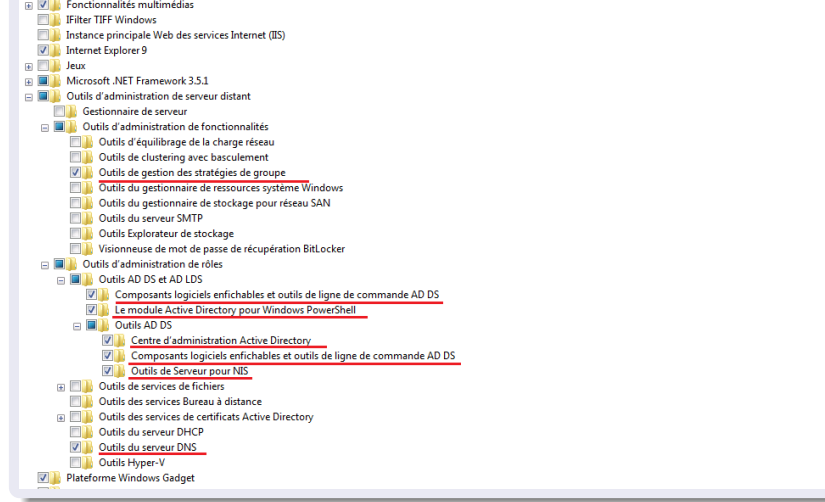

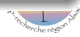

# Les consoles MMC se trouvent dans

Panneau de configuration > Système et sécurité > Outils d'administration

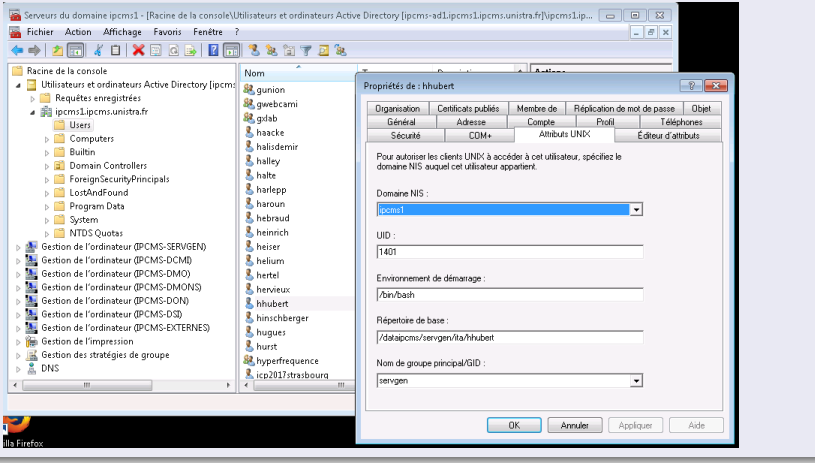

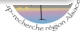

# samba-tools

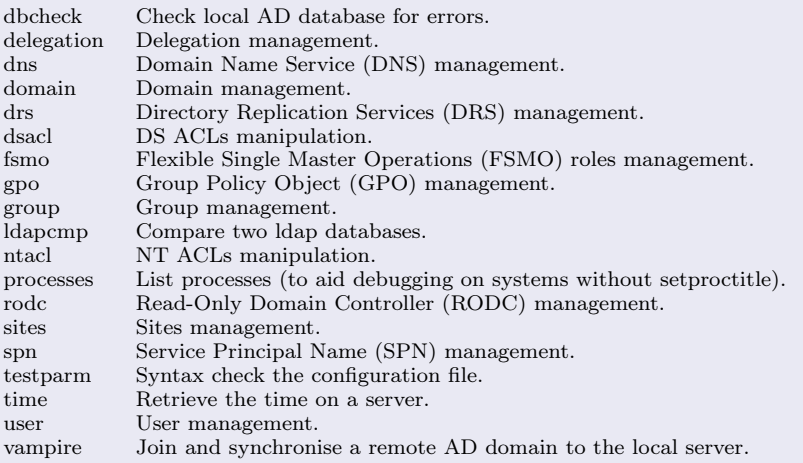

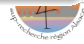

### samba-python

- Un ensemble de modules qui permettent d'administrer tous les aspects d'un serveur Samba
- Le programme incontournable pour l'administration en ligne de commande samba-tools est écrit en python et utilise l'API fourni par samba-python

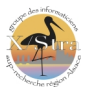

#### <span id="page-27-0"></span>Integration des postes linux

- PAM installation de la librairie libpam-winbind et configuration de PAM avec la commande pam-auth-update pour debian.
- PBIS https://www.powerbrokeropen.org/  $\blacksquare$
- sssd https://fedorahosted.org/sssd/

### Les limites de Samba 4

- Active Directory Web Services (ADWS) pas implémenté
- $\blacksquare$  => on ne peut pas administrer l'AD avec powershell qui utilise ADWS

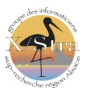

- <span id="page-28-0"></span>migration d'un serveur DC Windows vers Samba 4
- ajout d'un serveur DC secondaire
- Installation Samba 4 comme RODC
- Samba en cluster ctdb
- les versions 4.2 4.3 et 4.4 de Samba
- <span id="page-29-0"></span>Upgrade de samba vers la version 4.2 ou 4.3
- Interfacer toutes les applis web avec l'AD (actuellement l'ancien openldap est encore en route => Obligation de maintenir à jour les comptes)
- Changer PBIS vers une solution plus "open"

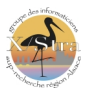

- <span id="page-30-0"></span> $\blacksquare$  https ://www.samba.org/
- https ://wiki.samba.org/index.php/Main Page
- $\blacksquare$  https ://dev.tranquil.it/wiki/Samba4
- nntp ://news.gmane.org/gmane.network.samba
- nntp ://news.gmane.org/gmane.network.samba-announce
- Implementing Samba 4 By Marcelo Leal Publisher : Packt Publishing Final Release Date : April 2014 Pages : 284

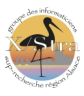